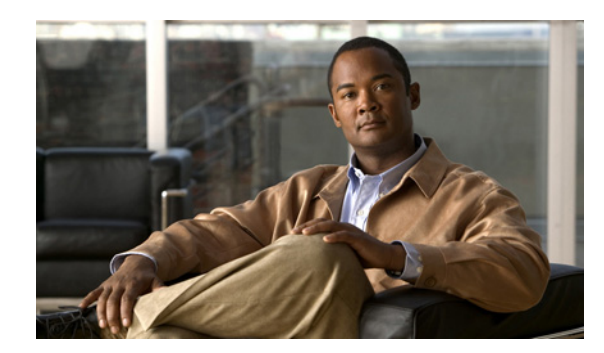

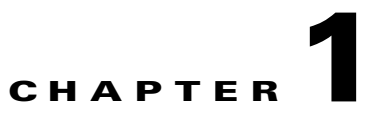

# **Introduction to Cisco EnergyWise Orchestrator**

- **•** [Overview, page 1-1](#page-0-0)
- **•** [Getting Started with Power Management, page 1-6](#page-5-0)
- **•** [Open the Administrator console, page 1-7](#page-6-0)

## <span id="page-0-0"></span>**Overview**

- **•** [Cisco EnergyWise Orchestrator, page 1-1](#page-0-1)
- **•** [Orchestrator Features, page 1-1](#page-0-2)
- **•** [Configuring Power Management in Orchestrator, page 1-2](#page-1-0)
- **•** [Orchestrator System Components, page 1-3](#page-2-0)
- **•** [Cisco EnergyWise, page 1-5](#page-4-0)
- **•** [PC Power States and Sleep, page 1-5](#page-4-1)

### <span id="page-0-1"></span>**Cisco EnergyWise Orchestrator**

- **•** Measure—Orchestrator identifies the time that a device is in each power state and the usage data for PCs and EnergyWise-enabled devices (for example, IP phones, switches, routers, and wireless access points).
- **•** Monitor and report—Data collected by Orchestrator is reported in charts and graphs that show device and user activity.
- **•** Regulate—Orchestrator manages the power states of network-connected devices by direct commands and scheduled policies that you define.

## <span id="page-0-2"></span>**Orchestrator Features**

- **•** Administration of device power states from a web-based administrator console.
- **•** Device management in real time or by using automatic, policy-based control.
- **•** Agent-based, nonintrusive PC power management that ensures zero impact to end users, business applications, or IT maintenance activity.
- Collection of usage information for PCs so that you can create power management policies.
- Remote access to PCs and Wake on LAN support for PCs. End users can wake Orchestrator client PCs from a remote location over the web and schedule wake requests to work around scheduled maintenance windows.
- **•** Group-oriented administration with role-based security privileges.
- **•** Event reporting for analysis and optimization. Events on devices are recorded and reported to a central server.
- **•** Dashboard views for high-level reporting of environmental impact.
- **•** Unified control of EnergyWise-enabled devices through network-based measurement of power draw and network-based control of device power levels. (Requires EnergyWise-enabled network hardware and Power over Ethernet [PoE] devices.)

## <span id="page-1-0"></span>**Configuring Power Management in Orchestrator**

Power management is the ability to move devices into appropriate power states as demand requires by putting devices into the right power state for your needs. For example, **on** is often the right power state for a device. Successfully waking a computer at the correct time is just as important as putting it to sleep at the right time.

The first step is to determine how you want to enforce power management in your network by determining how energy is being used.

A *device* can be a PC, or EnergyWise-enabled router, switch, IP phone, or wireless access point (WAP).

Orchestrator runs in two modes: Operational and Baseline. Operational mode enforces policies. Baseline mode only measures energy use.

- In Operational server mode, Orchestrator uses *policies* to manage network-connected PCs. A policy can be assigned to one or more devices in any group.
- **•** In Baseline mode, Orchestrator collects data for all devices as each device connects to the system. The data updates each time a device checks in. You can see this data in different reports and device views.

Policies settings:

- Scheduled PC power schemes that specify the length of time that a user is inactive before a device transitions to a lower power state. Each scheme can have a unique schedule.
- **•** An unscheduled PC power scheme that runs in the background when no other power schemes are scheduled.
- Scheduled power level changes (such as wake, shut down, sleep, or restart), each with a unique schedule. Power-level changes apply to PCs or PoE devices.
- **•** PC wake-up settings.
- **•** Logging and monitoring settings for PC clients.

Orchestrator assigns policies manually, or you can create assignment rules. Each device can have only one assigned policy, but each policy can have multiple schemes and power level changes, each with its own schedule.

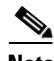

**Note** All power settings in policies apply to PCs. For other types of devices, only scheduled power state changes apply. Orchestrator collects data for all device types for reporting purposes.

**The Contract of the Contract of the Contract of the Contract of the Contract of the Contract of the Contract of the Contract of the Contract of the Contract of the Contract of the Contract of the Contract of the Contract** 

Devices can be assigned to administrative groups, either manually or through assignment rules that you create. You can use groups to organize devices logically and to apply role-based permissions for delegated administration.

## <span id="page-2-0"></span>**Orchestrator System Components**

[Figure 1-1](#page-2-1) shows the Orchestrator components before integration with Cisco Energywise.

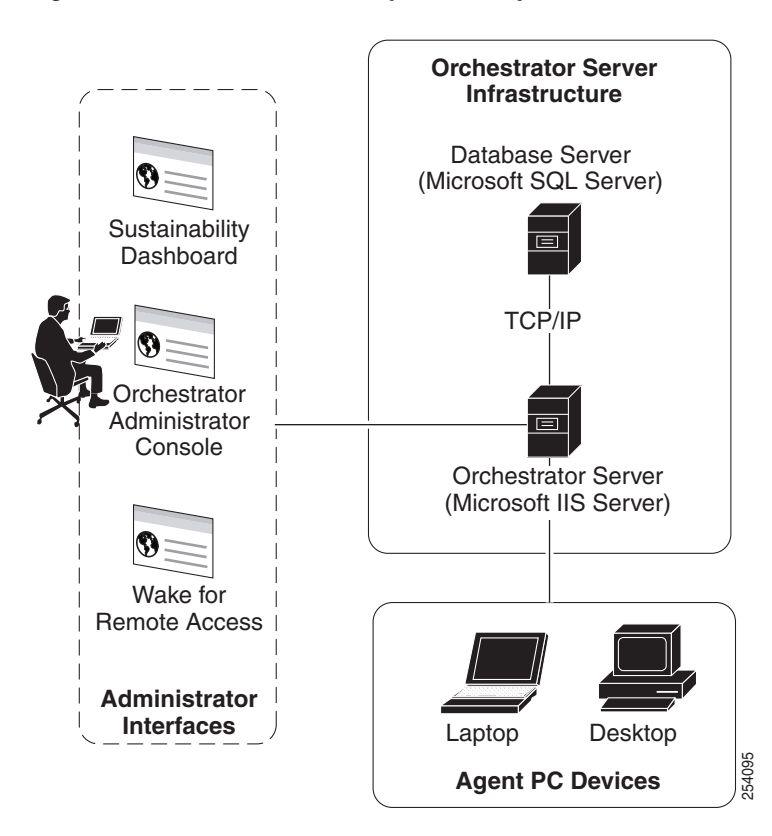

<span id="page-2-1"></span>*Figure 1-1 Orchestrator System Components*

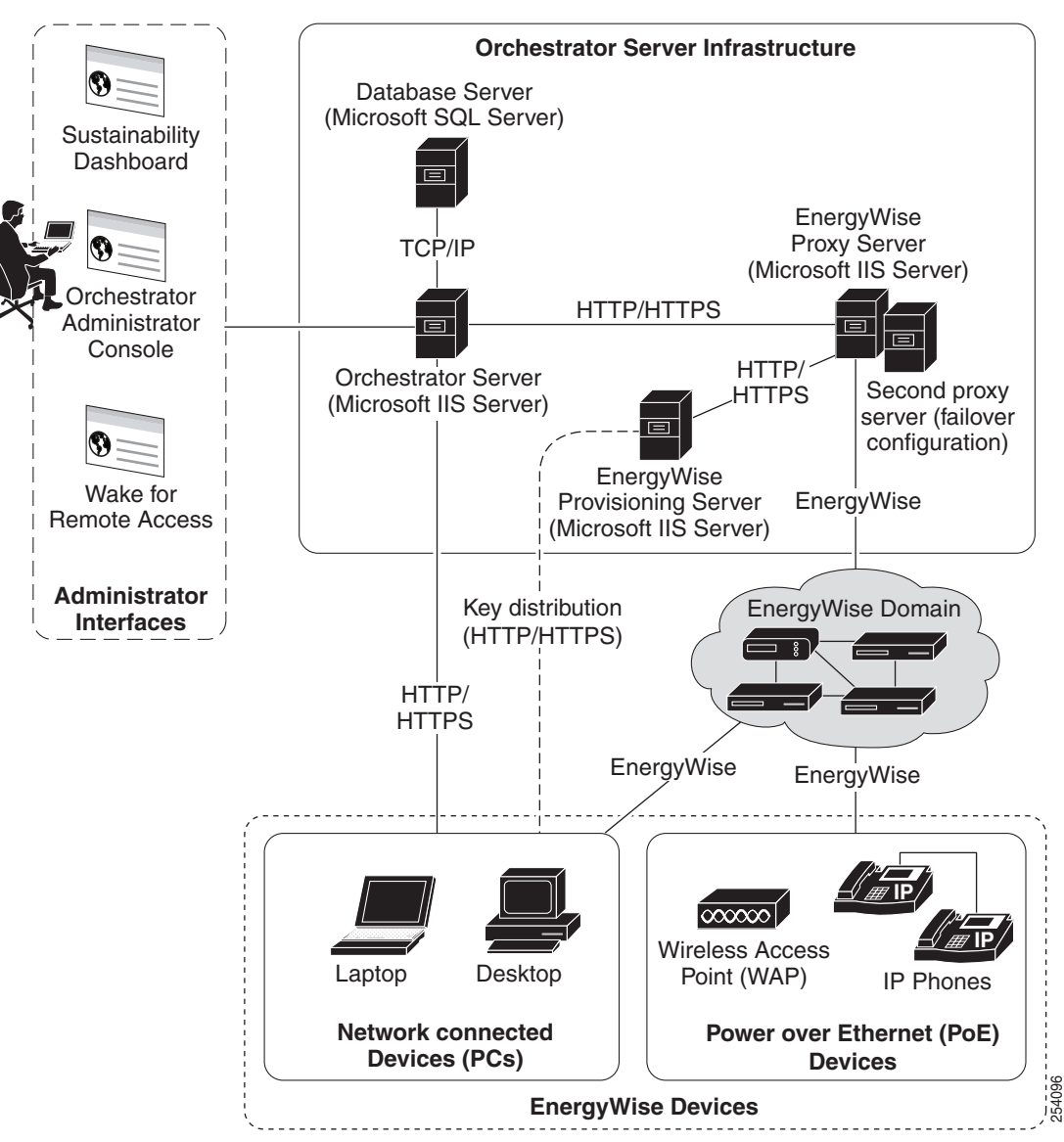

<span id="page-3-0"></span>*Figure 1-2 Orchestrator System Components for EnergyWise Devices*

[Figure 1-2](#page-3-0) show the same Orchestrator components after integration with Cisco EnergyWise devices:

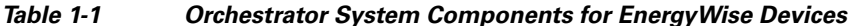

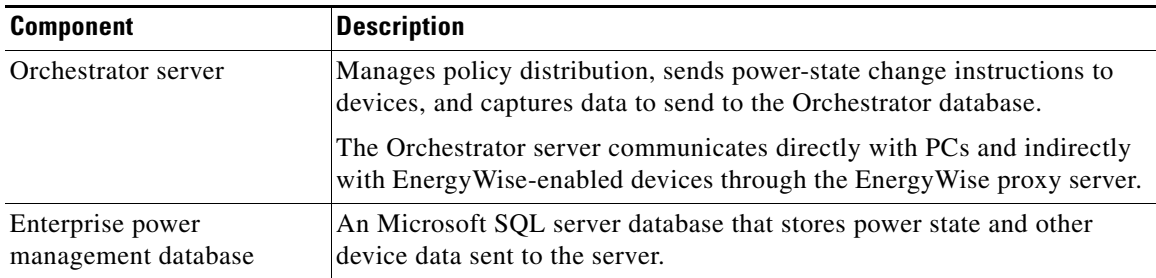

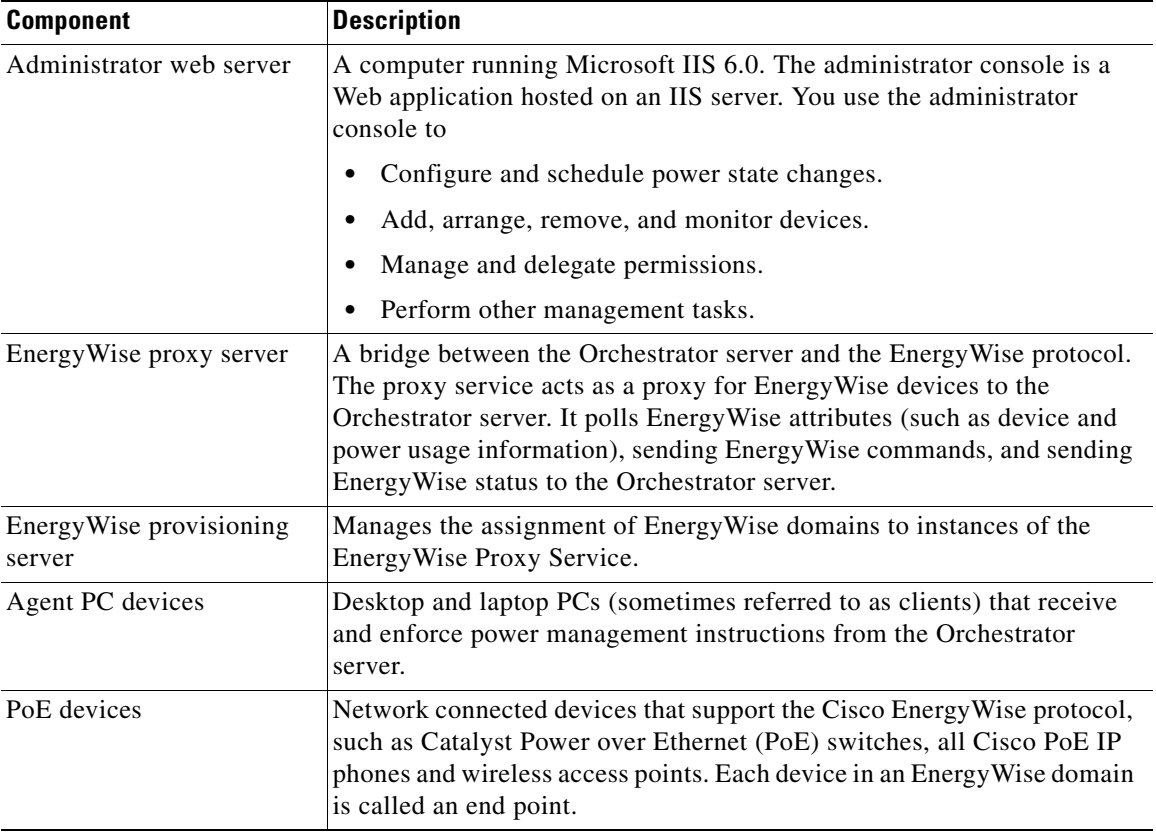

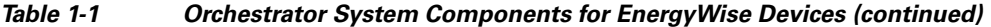

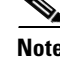

**Note** In a basic installation, the Proxy Service and Provisioning Service can run on the same system as the Orchestrator Power Management Server. In large installations, multiple power management servers and proxy servers can provide load balancing.

## <span id="page-4-0"></span>**Cisco EnergyWise**

Orchestrator supports EnergyWise Phase 2. You can configure Orchestrator to recognize IP phones and wireless access points) that are connected to Cisco network devices.

For Cisco-specific information, see the EnergyWise configuration and deployment guides on Cisco.com.

For a list of supported devices, see the *Release Notes for Cisco EnergyWise, EnergyWise Phase 2* on Cisco.com.

### <span id="page-4-1"></span>**PC Power States and Sleep**

Orchestrator monitors these PCs power states: *on*, *idle*, *sleep*, *hibernate*, and *off*.

When a PC is on and being used, it consumes 60 to 250 W. You can put it into low-power states:

• Sleep (also called standby)—Uses the least amount of power while the computer is on. Open programs or documents stay open when the computer is in sleep mode.

- **•** Hibernate—Saves open documents to the disk, closes programs, and turns the computer off.
- Off—All programs are closed, the operating system is shut down, and the computer is powered off.

# <span id="page-5-0"></span>**Getting Started with Power Management**

You can use the Orchestrator Administrator console to determine the energy use of network devices and to set policies with scheduled power schemes to enforce power management.

You can set up administrative groups and power-management policies in any order. You can define security groups first to control administrative permissions and access to network devices and power management settings.

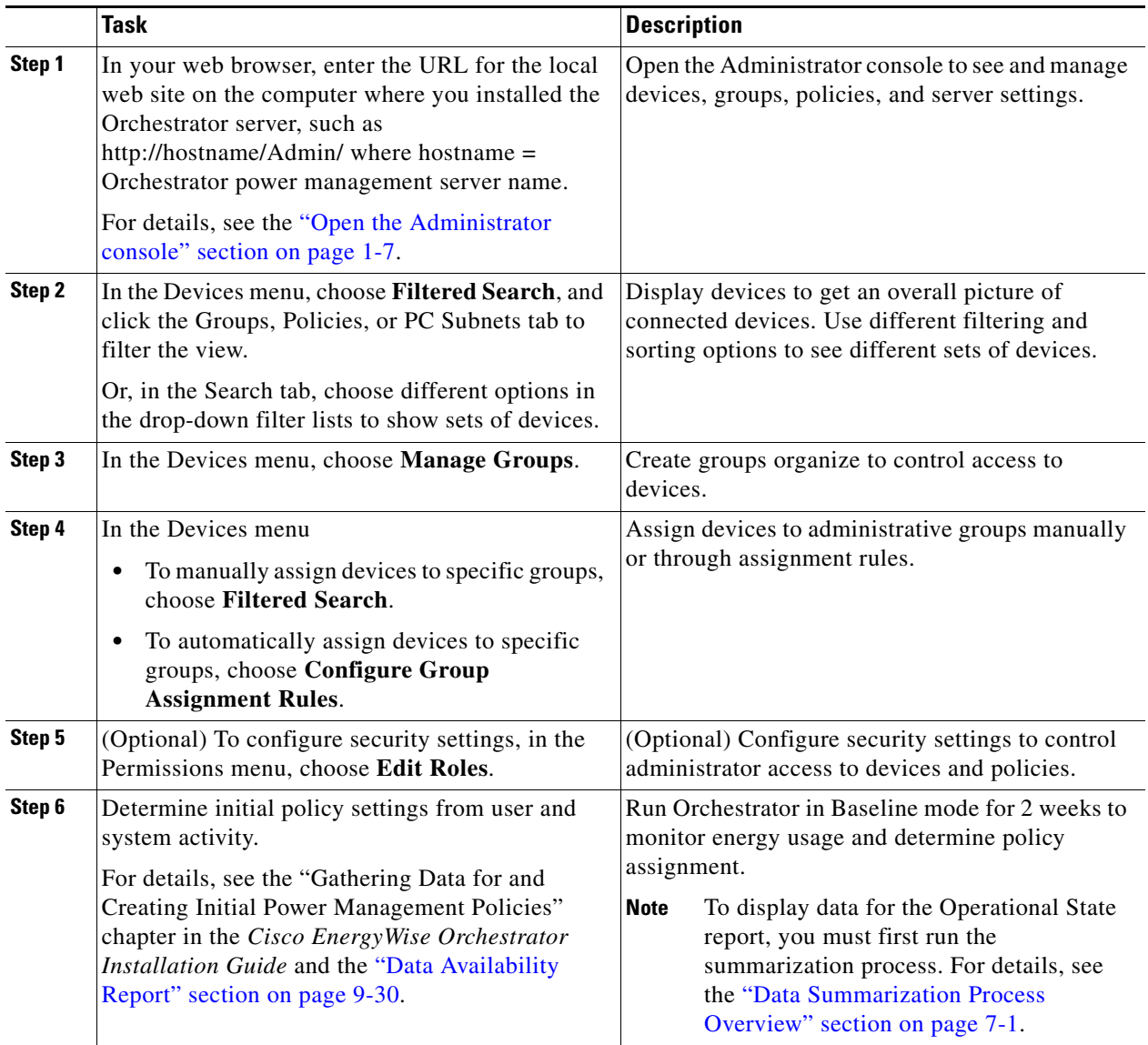

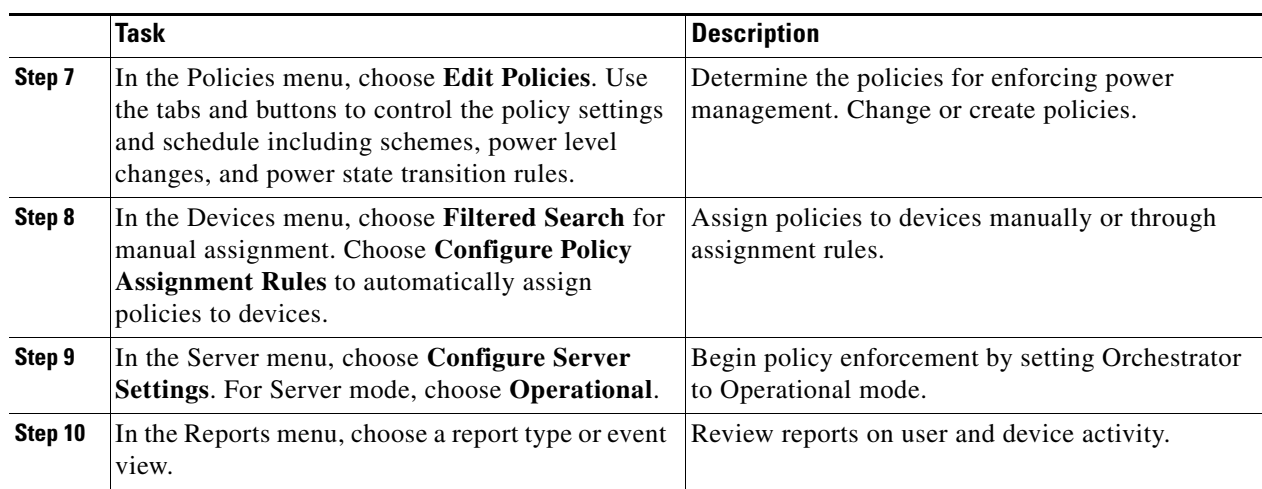

## <span id="page-6-0"></span>**Open the Administrator console**

You use the Orchestrator Administrator console to configure and schedule power state changes; add, arrange, remove, and monitor devices; manage and delegate permissions; and perform other management tasks.

In your web browser, enter the URL for the local web site on the computer where you installed the Orchestrator server, such as **http://***hostname***/Admin/default.aspx** where *hostname* = Orchestrator power management server name.

For example, **http://localhost/admin/default.aspx** or **http://myPCname.myDomain.local/admin/default.aspx**.

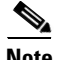

**Note** If Windows Firewall is enabled on the Orchestrator server, you will need to make sure v TCP port 80 is added to the exceptions list. For details see the "Configuring Windows Firewall To Allow Server Access to Web Components" section on page 3-6.

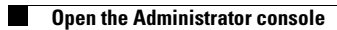

П